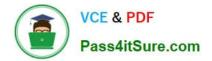

# 1Z0-151<sup>Q&As</sup>

Oracle Fusion Middleware 11g: Build Applications with Oracle Forms

# Pass Oracle 1Z0-151 Exam with 100% Guarantee

Free Download Real Questions & Answers **PDF** and **VCE** file from:

https://www.pass4itsure.com/1z0-151.html

100% Passing Guarantee 100% Money Back Assurance

Following Questions and Answers are all new published by Oracle Official Exam Center

Instant Download After Purchase

100% Money Back Guarantee

- 😳 365 Days Free Update
- 800,000+ Satisfied Customers

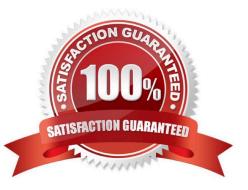

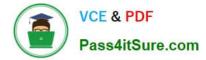

# **QUESTION 1**

Which four types of variables must have their names preceded by a colon when they are referenced in trigger code?

- A. PL/SQL variables
- B. Form items
- C. global variables
- D. system variables
- E. parameters
- Correct Answer: ABCD
- D: Example:
- On calling the

raiseEvent method, a trigger named WHEN-CUSTOM-JAVASCRIPT-EVENT is fired on the server side.

declare

event\_val varchar2(300):= :system.javascript\_event\_value; begin

if (:system.javascript\_event\_name=\\'show\\') then

```
handleShowEvent(event_val);
```

```
elsif(:system.javascript_event_name=\\'grab\\') then
```

```
handleGrabEvent(event_val);
```

else

null;

end if;

end;

# **QUESTION 2**

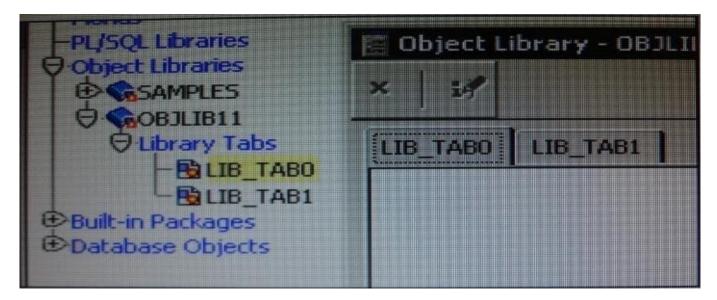

You have just created a new object library as shown in the Exhibit. You want the tabs to have descriptive names.

You cannot change the names of the default object library tabs, so you must create new tabs in order to have descriptive names.

A. True

B. False

Correct Answer: B

# **QUESTION 3**

Which type of variable must be declared before it is used in a trigger?

- A. PL/SQL variable
- B. Form item
- C. global variable
- D. system variable
- E. parameter
- Correct Answer: A

PL/SQL is the language used in Forms triggers and program units.

PL/SQL lets you declare variables and constants, then use them in SQL and procedural statements anywhere an expression can be used. You must declare a constant or variable before referencing it in any other statements.

Variables can have any SQL datatype, such as CHAR, DATE, or NUMBER, or a PL/SQL-only datatype, such as BOOLEAN orPLS\_INTEGER.

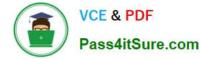

#### Note:

PL/SQL\\'s data types correspond with SQL\\'s column types, making it easy to interchange PL/SQL variables with data inside a table.

#### **QUESTION 4**

You have just created radio buttons labeled Outstanding, Exceeds, Meets, and Does not Meet for the employee appraisal rating, but you accidentally created it on the Employee\_Training canvas rather than on the Employee\_Appraisal canvas. How can you move them to the appropriate canvas?

A. Open the Layout Editor for both canvases; drag the radio buttons from Employee\_Training canvas to the Employee\_Appraisal canvas.

B. Drag the radio button nodes from the Object Navigator to the Employee Appraisal canvas in the Layout Editor.

C. Drag the radio group node from the Object Navigator to the Employee\_\_Appraisal canvas in the Layout Editor.

D. Set the Canvas property for the radio buttons to Employee\_Appraisal

E. Set the Canvas property for the radio group to Employee\_Appraisal.

F. You cannot move existing radio buttons to another canvas; you will need to delete them from the Employee\_Training canvas and create new ones on the Employee\_Appraisal canvas.

Correct Answer: A

Note: Example of radio group:

Creating radio buttons

We will now create radio buttons for the Sex item to give the user an option of selecting either Male or

Female.28.

\*

To do this, right click on the Sex

item in the Layout Editor and go to itsProperty palette.

\*

In the Property Palette, Set:- Item Type : Radio Group- Initial Value : M30.

Once you return back to the Layout Editor, you have to insert radio buttons. Select Radio Button icon from the toolbox. Drop the radio button into the form.

\*

A window will appear, prompting you to select the radio group you would liketo attach this radio button to. Select the radio group Sex .

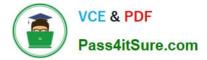

#### **QUESTION 5**

You have the Orders form open in Forms Builder. You create an object group in the Orders form and try to drag various components in the Object Navigator to the object group.

Which two components will you be unable to place in the object group?

- A. the Orders block of the Orders form
- B. the Order\_CV canvas of the Orders form
- C. the When-New-Item- instance trigger of the Order\_Items.Quantity item in the Orders form
- D. the When-New Form-instance trigger of the Orders form
- E. the Product\_id item in the Order\_Items block of the Orders form
- Correct Answer: CE

C: Object libraries can contain individual items; for example, iconic buttons. The smallest unit accepted in an object group is a block.

E: Including a block in an object group also includes its items, the item-level triggers, the block- level triggers and the relations. You cannot use any of these objects in an object group without the block.

Incorrect answers:

A: Including a block in an object group also includes its items, the item-level triggers, the block- level triggers and the relations

Note: An object group is a logical container for a set of Forms Builder objects. You need to define an object group when you want to package related objects for copying or subclassing in another module or if you want to bundle numerous objects into higher-level building blocks that you can use again in another application. You can package the various objects in an object group and copy the entire bundle in one operation.

# **QUESTION 6**

You have been assigned to maintain a forms application that was designed by a developer who has left the company.

The form uses different property classes to standardize the appearance of objects in the form. For example, all buttons should be of the same width.

The CV\_Tools canvas contains several buttons. The Print invoice button is not quite wide enough to display its complete label.

In forms Builder, you open the Button\_PC property class and change its Width property to a higher number. All the buttons become larger except the Print invoice button, which remains its original size. What could have caused this problem?

A. The Print invoice button was copied from, rather than subclassed from, the Button\_PC property class.

B. The subclass information property for the Print invoice button is blank.

C. The Width property of the Print invoice button is an inherited property.

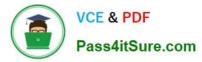

- D. The Width property of the Button\_PC property class is a variant property.
- E. The X Position of the print invoice button is a variant property.
- F. The X Position Property is not included in the Button\_PC property

Correct Answer: A

#### **QUESTION 7**

Customers log in to your Orders application by using their customer ID, which is saved as a global variable. When the Orders form first comes up, you want it to be populated with the customer\\'s orders, and you do not want customers to be able to query for another customer\\'s orders.

You code the following triggers:

When-New Form instance on the Orders form:

GO\_BLOCK(\\'orders\\'); EXECUTE\_QUERY;

You also have a button in the Control block labeled Query Orders with a When-Button Pressed trigger that has the same code as the When New-Form instance trigger. To test the form, you run it and log in a Customer 104. When you click Query Orders, all orders are shown, not just those for Customer 104.

What is the best way to correct this issue to ensure that the customer can never query another customer\\'s orders?

A. Delete the Key-Exeqry trigger and add the its first line after the call to GO\_BLOCK in the When-NewForm-instance trigger.

B. Change the last line of the When-Button-Pressed code to: DO\_KEY (\\'EXECUTE\_QUERY\\');

C. Delete the Key-Exqry trigger and put its code in an On-Select trigger.

D. Delete the Key-Exqry trigger and put its code in a Pre-Query trigger.

Correct Answer: B

Note: EXECUTE\_QUERY procedure Clears the current block, opens a query, and fetches anumber of selected records. If there are changes tocommit, Forms Builder prompts the operator to committhem before continuing EXECUTE-QUERYprocessing

#### **QUESTION 8**

Which statement is always true about a visual indicator that a text item has a list of values associated with it?

A. An iconic list button appears next to the text item.

- B. A list of values lamp appears as a tool tip when the cursor is placed over the text item.
- C. A list of values lamp appears next to the text item.

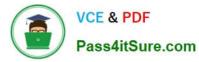

- D. A list of values lamp appears on the status line when the cursor enters the text item.
- E. A button with an ellipsis appears in the text Item when the cursor enters the text item.

Correct Answer: A

Example, Address has a list of values:

| Sction Edit Qu | aery Block Bec  | ord Eield Help Wind | low.              |          | ORACLE |
|----------------|-----------------|---------------------|-------------------|----------|--------|
| 2 2 1 1        | 米间的             | 1 🗟 🛍 🗐 I 🖪         | 4 > > = =         | 12 131?  |        |
| e Customer     |                 |                     |                   |          | 18:    |
|                |                 |                     |                   |          |        |
| - Cue          | stoner Records  |                     |                   |          |        |
|                |                 |                     |                   |          |        |
|                |                 |                     |                   |          |        |
|                | Customer Id :   | 100                 |                   |          |        |
|                | Customer Name : | Miss sopha          |                   |          |        |
|                | Sex             | @ Male C Fensie     | Telephone :       | 22117400 |        |
|                | Address :       | bangkok 🔘           |                   |          |        |
|                | Croat:          | 305000              | Current Balance : | 100000   |        |
|                |                 |                     |                   |          |        |
|                |                 |                     |                   |          |        |
|                |                 |                     |                   |          |        |
|                |                 |                     |                   |          |        |
| _              |                 |                     |                   |          |        |
| Record 1/?     |                 |                     |                   |          | 1      |

# **QUESTION 9**

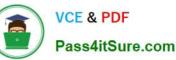

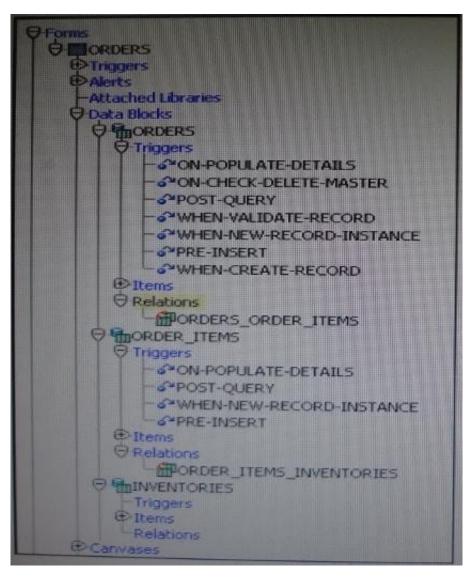

What four facts can you determine by examining the Object Navigator?

- A. The Orders block is a detail block.
- B. The Order\_Items block is a detail block.
- C. An order can be deleted only if it has no order items.
- D. If an order is deleted, all of its order items are deleted.
- E. You cannot delete order items without deleting the order.
- F. You can delete an order without deleting its order items.
- G. The Orders block is a master block.
- H. The Order\_Items block is a master block.
- I. If you delete an order item, all of its associated inventory items are deleted.
- J. The inventories block is a master block.

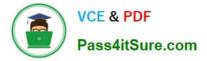

Correct Answer: BCDG

B: Order\_Items is a detail block.

C (not F): A master block record cannot be deleted if there are corresponding detail block records.

D: To delete an order, all the corresponding order items must be deleted, for example through an ONCHECK-DELETE-MASTER trigger.

G: The Orders block is a master block.

Incorrect answers:

E: Order\_items can very well be deleted without deleting the corresponding order.

J: There are no triggers for INVENTORIES.

Either Master or Detail Triggers would have been created if it was either a Master or Detail block.

Note: Master/Detail Triggers: Oracle Forms generates master/detail triggers automatically when a master/detail relation is defined between blocks. The default master/detail triggers enforce coordination between records in a detail block and the master record in a master block. Unless developing custom block- coordination schemes, you do not need to define these triggers.

\*

On-Check-Delete-Master Fires when Oracle Forms attempts to delete a record in a block that is a master block in a master/detail relation.

\*

On-Clear-Details Fires when Oracle Forms needs to clear records in a block that is a detail block in a master/detail relation because those records no longer correspond to the current record in the master block.

\*

On-Populate-Details Fires when Oracle Forms needs to fetch records into a block that is the detail block in a master/detail relation so that detail records are synchronized with the current record in the master block.

#### **QUESTION 10**

Users do not want to see the "Working" message while a long query completes.

You are designing a form with a query that takes o long time to execute. What can you do to stop the "Working" message from appearing?

A. Before the line of code that executes the query, add the line: :SYSTEM.MESSAGE\_LEVEL := \\'10\\';

B. Before the line of code that executes the query, add the line: :SYSTEM.SUPPRESS\_WORKING : = \\'TRUE\\';

C. Use the SET\_APPLICATION\_PROPERTY built-in to set the message level in a When-New- Form-instance trigger.

D. You do not need to do anything, the default behavior of Forms is to display the "Working" message only if you add code to do so.

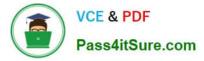

#### Correct Answer: B

You can turn the \\'Working...\\' message off with system.suppress\_working command.

SYSTEM.SUPPRESS\_WORKING examples

Assume that you want to have the form filled with data when the operator enters the form. The following

When-New-Form-Instance trigger will prevent the unwanted updates that would normally occur when

you fill the blocks with data.

:System.Suppress\_Working := \\'TRUE\\';

Go\_Block (\\'DEPT\\');

Execute\_Query;

Go\_Block (\\'EMP\\');

Execute\_Query;

Go\_Block (\\'DEPT\\');

:System.Suppress\_Working := \\'FALSE\\';

# **QUESTION 11**

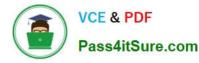

|               | Query Block Becord Eield Help Window   I I I I I I I I I I I I I I I I I I I I I I I I I I I I I I I I I I I I I I I I I I I I I I I I I I I I I I I I I I I I I I I I I I I I I I I I I I I I I I I I I I I I I I I I I I I I I I I I I I I I I I I I I I I I I I I I I I I                                                                               |      |
|---------------|----------------------------------------------------------------------------------------------------|------|
| Onder Id Cust | Invoice Image Off Stock   Database Error SOL statement in error: UPDATE ORDERS SET ORDER_ID=1,ORDER_DATE=:2, ORDER_MODE=:3,CUSTOMER_ID=:4,ORDER_STATUS=:5 SALES_REP_ID=:6 WHERE ROWID=:7   Error: ORA-20101: Database trigger says nol ORA-06512: at "SUMMIT TRIG_002", line 3   ORA-04088: error during execution of trigger 'SUMMIT. TRIG_002' TRIG_002' | Show |
| ERM-4050      | Sound Card STD 41 00 47 1,927.00<br>Croter Totol 46,257.00<br>9: ORACLE error: unable to UPDATE record.                                                                                                    |      |

To test how the Orders application works with database triggers, you add to the Orders table the following

database trigger that fires before the update of Customer\_Id:

#### BEGIN

If :old.customer\_id != : new.customer\_id then

RAISE\_APPLICATION\_ERROR (-20101, \\'Database trigger says no!\\'); end if;

END;

You run the Orders form, change the customer ID, and click Save. You receive the error message "FRM40509: Oracle error: unable to UPDATE record." You select Help > Display Error, and the Database Error

dialog box that is shown in the Exhibit appears.

Which code would you put in your Form-level On-Error trigger to display the ORA- error message instead

of the FRM- error message?

A. IF ERROR\_CODE = 40509 THEN MESSSAGE (DBMS\_ERROR\_TEXT); END IF

B. IF ERROR\_CODE = 40509 THEN MESSSAGE (SQLERRM); END IF;

C. IF ERROR\_CODE = 06512 THEN MESSSAGE(DBMS\_ERROR\_TEXT); END IF;

D. IF ERROR\_CODE = 06512 THEN MESSSAGE (SQLERRM); END IF;

E. IF ERROR-CODE = 20101 THEN MESSSAGE (DBMS\_ERROR\_TEXT); END IF;

F. IF ERROR\_CODE = 20101 THEN MESSSAGE(SQLERRM); END IF;

Correct Answer: F

The error code raised by your code is 20101.

The SQLERRM function returns the error message associated with the most recently raised error

exception.

Note: The RAISE\_APPLICATION\_ERROR procedure lets you issue user-defined ORA-n error messages

from stored subprograms. That way, you can report errors to your application and avoid returning

unhandled exceptions.

To invoke RAISE\_APPLICATION\_ERROR, use the following syntax:

raise\_application\_error(

error\_number, message[, {TRUE | FALSE}]);

where error\_number is a negative integer in the range -20000..-20999 and message is a character string

up to 2048 bytes long. If the optional third parameter is TRUE, the error is placed on the stack of previous

errors. If the parameter is FALSE (the default), the error replaces all previous errors.

# **QUESTION 12**

A user at a remote location reports a problem that occurs when the Orders; form runs and the user clicks the invoice button. You are not able to reproduce the problem, so you decide to use remote debugging.

The steps involved in diagnosing the problem are listed below, but they are ordered incorrectly. What is the correct sequence of Steps?

1.

You set a breakpoint in the When Button-Pressed trigger for the invoice button.

2.

The user\\'s screen goes blank.

3.

The user reports the host and port to you.

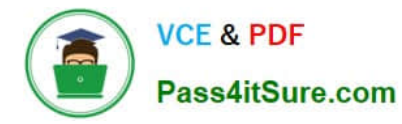

4.

You uses the debugger to step through the code.

5.

The user clicks a button that calls DEBUG.ATTACH.

6.

You attach to the user\\'s process.

7.

You open the Orders.fmb file from which the running .fmx was generated.

8.

The user clicks the invoice button.

A. 5, 3, 6, 7, 1, 8, 2, 4

B. 8, 3, 6, 5, 4, 7, 1, 2

C. 7, 1, 3, 6, 5, 1, 8, 4

D. 3, 6, 5, 7, 8, 1, 2, 4

Correct Answer: A

# **QUESTION 13**

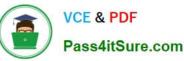

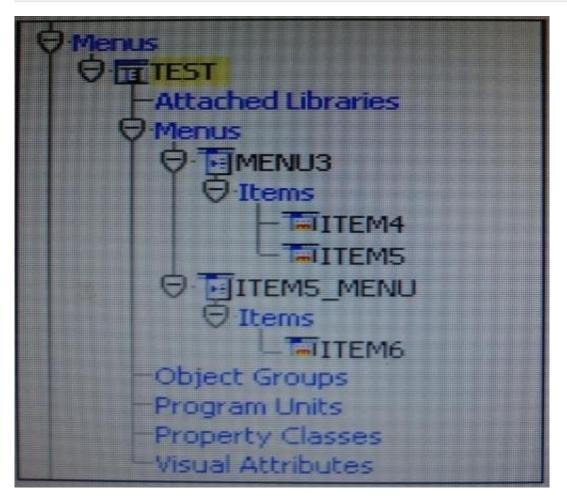

You are creating a menu for use with several forms. You create the structure of the menu in the Menu Editor.

As shown in the Object Navigator in the Exhibit, which objects are menu items?

- A. MENU3 only
- B. ITEM6 only
- C. MENU3, ITEM4, ITEM5, ITEM5\_MENU, and ITEMG
- D. ITEM4, ITEM5, and ITEM6 only
- E. ITEM4 and ITEM5 only
- F. ITEM 4 and ITEM6 only
- G. ITEM5 and ITEM only
- H. MENU3 and ITEM5\_MENU only
- Correct Answer: D

MENU3 and ITEM5\_MENU are menus.

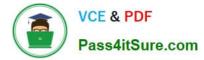

# **QUESTION 14**

When you plan to use a toolbar canvas, you should allow room for it on the content canvas so that items on the canvas are not obscured.

A. True

B. False

Correct Answer: B

Note: Toolbar canvases can contain buttons and other GUI elements, and allow you to provide a common interface for all canvases displayed within a window. You can associate the toolbar canvas with the window shared by the content canvases, and it will display. The location at which the toolbar displays can be controlled by the type of toolbar canvas used. A vertical toolbar canvas is used to display the toolbar along the left or right edge of the window.

#### **QUESTION 15**

Which statement is true about flexible code?

- A. It is designed for reuse.
- B. It typically includes hard-coded object names.
- C. It is more difficult to maintain.
- D. It is more difficult to write, so it decreases developer productivity.
- E. It is specific to a particular module.

Correct Answer: A

1Z0-151 PDF Dumps

1Z0-151 Exam Questions

1Z0-151 Braindumps